## Intuit and Mint Account Sync –Connect Multi-factor Authentication (MFA)

As we implement additional security measures to respond to growing fraud threats, you will see a change in how you connect to your accounts via Intuit products. This document features before-and-after scenarios illustrating the security change that will impact all Union State Bank Online Banking users who use Intuit Quicken, QuickBooks Online, and Mint technologies.

Multi-factor Authentication (MFA) has been implemented in the account sync process; the system will now ask you to provide a secure access code (SAC) sent to you via text or email. After successful validation, the system will enable Intuit features for your account through our Online Banking database.

## **Before the MFA enhancement**

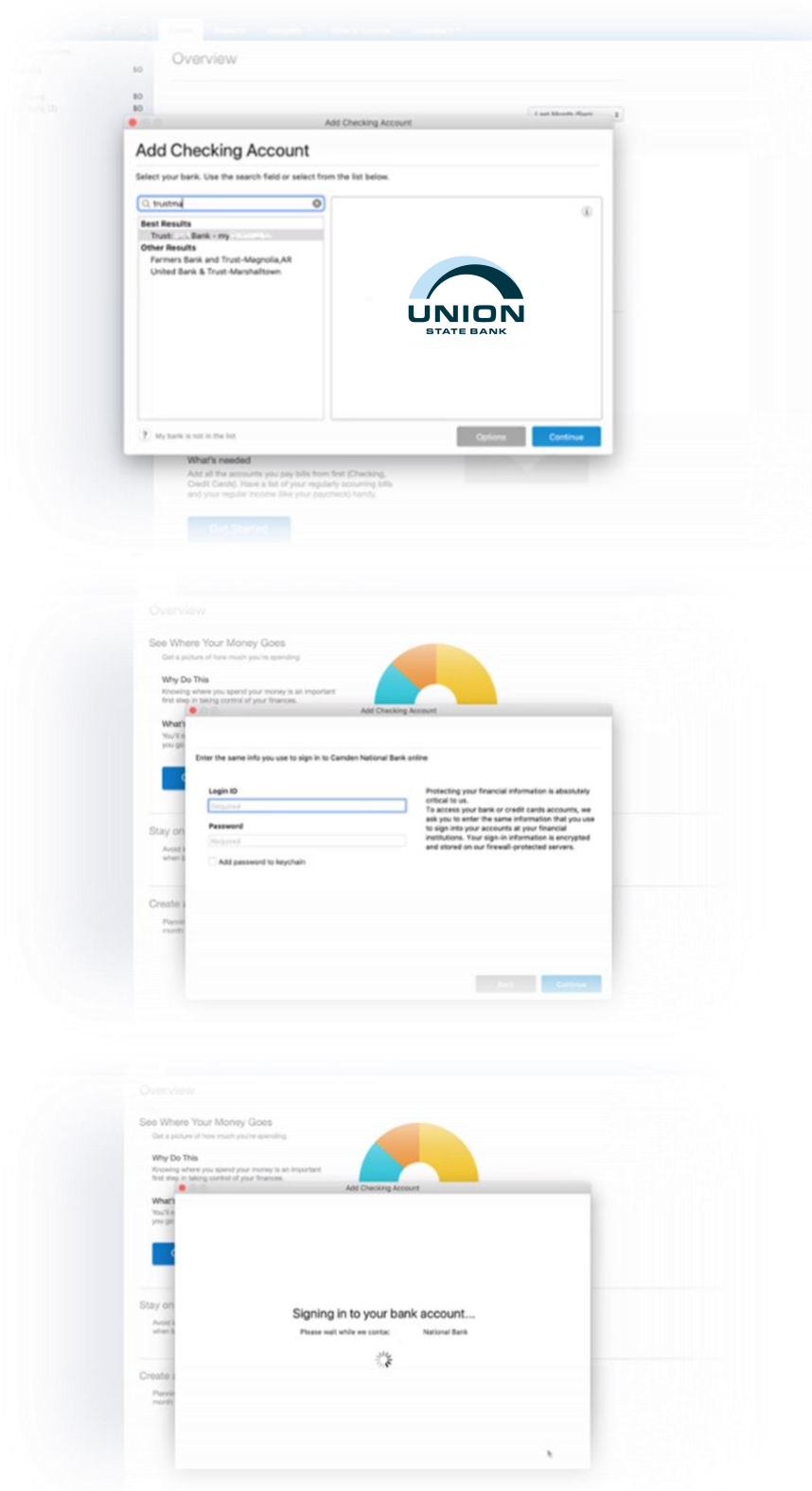

After clicking "Add Account" and selecting the account type, Quicken presents the "Add [Account Type] Account" window.

You must enter Union State Bank, then click "Continue."

You must then enter your Login ID and Password to continue.

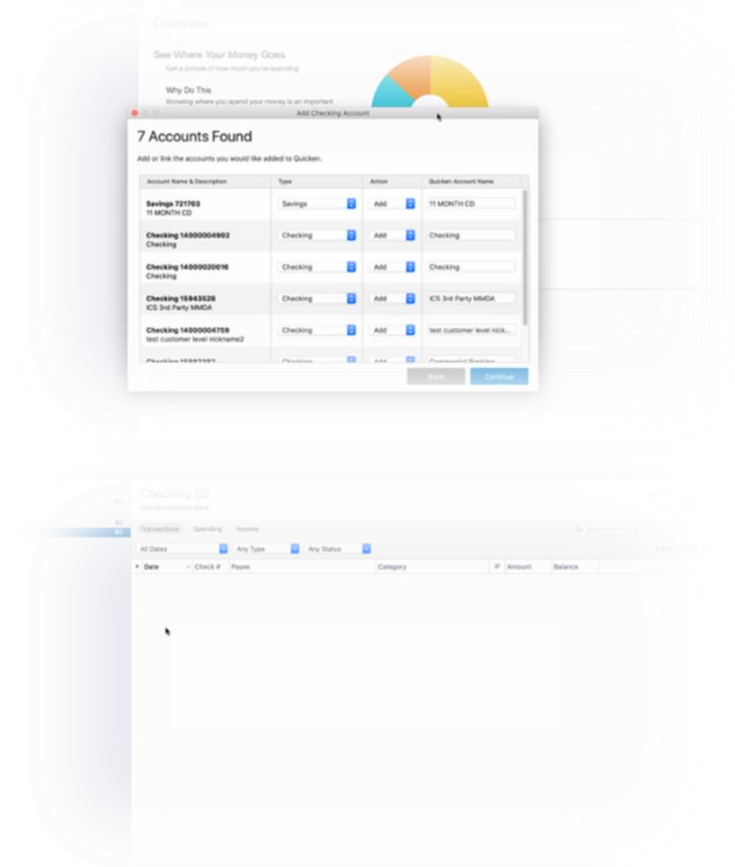

You will then be presented with a list of accounts. Select which accounts to add or remove from Quicken.

The selected accounts are entered into Quicken. Please note, the first sync may take several minutes. However, this will occur in the background, so you can continue using Quicken.

## **After the MFA enhancement**

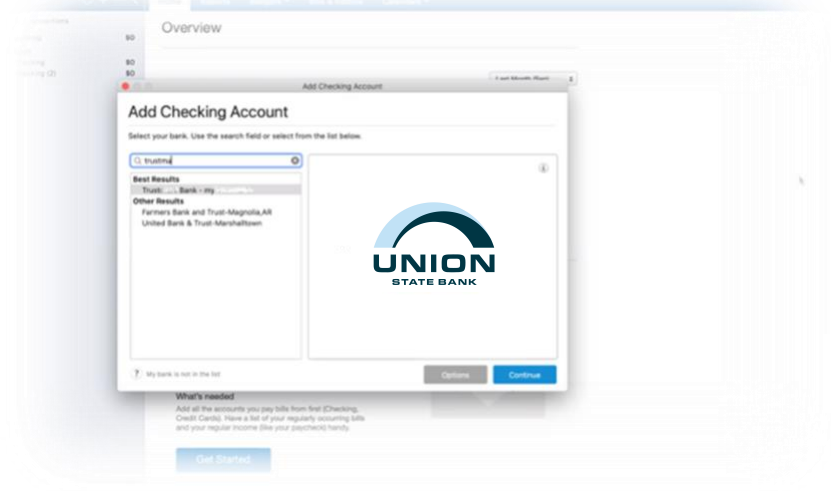

As before, after you click "Add Account" and select the account type, Quicken presents the "Add [Account Type] Account" window.

You must enter Union State Bank then click "Continue."

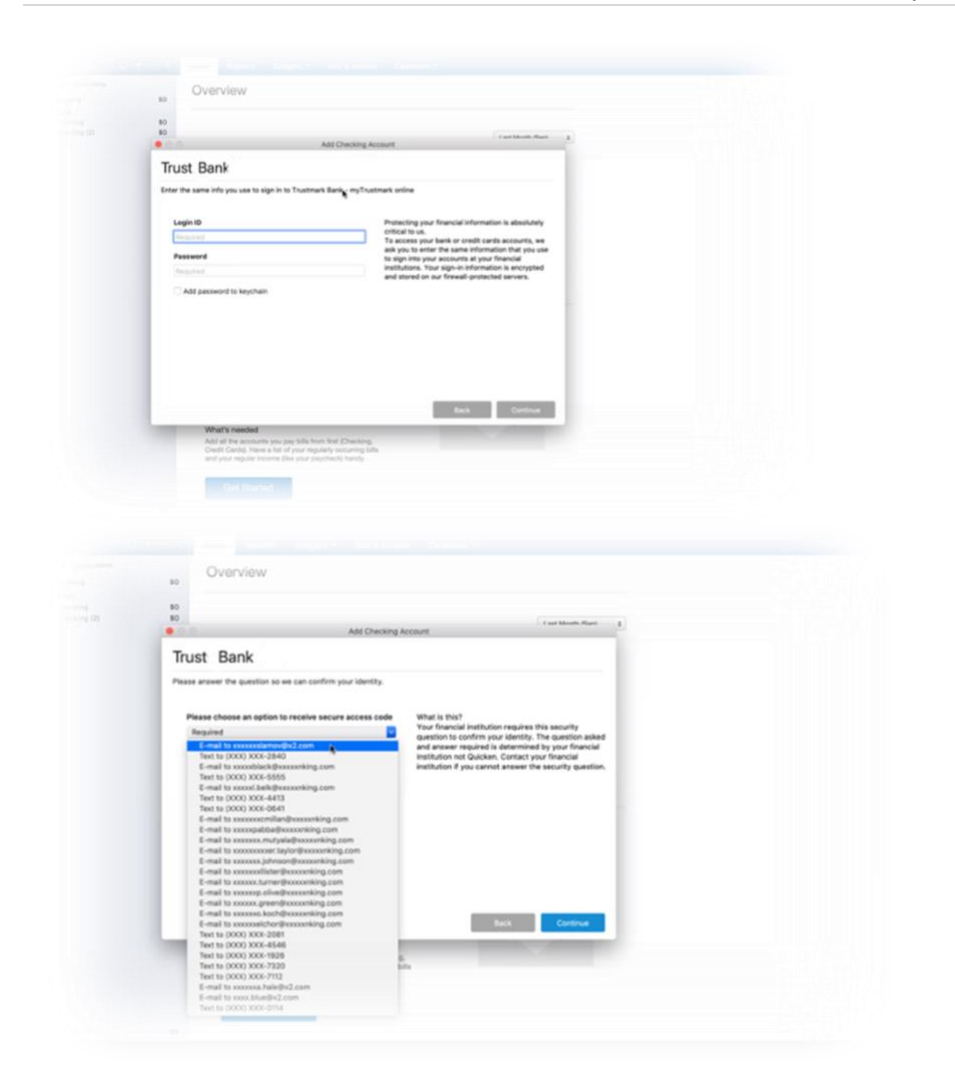

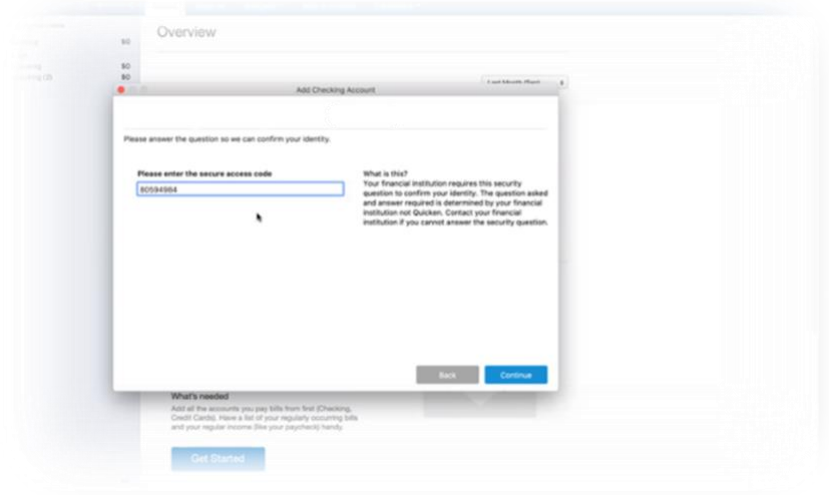

You will then submit your Login credentials to the Online Banking platform.

## **This is where you will experience the enhanced MFA step.**

A new window is presented where you must select an option to receive a secure access code.

The list is sourced from our Online Banking system. Therefore, you should be accustomed to seeing the list, as MFA is used in Online Banking.

You must then enter the security access code received.

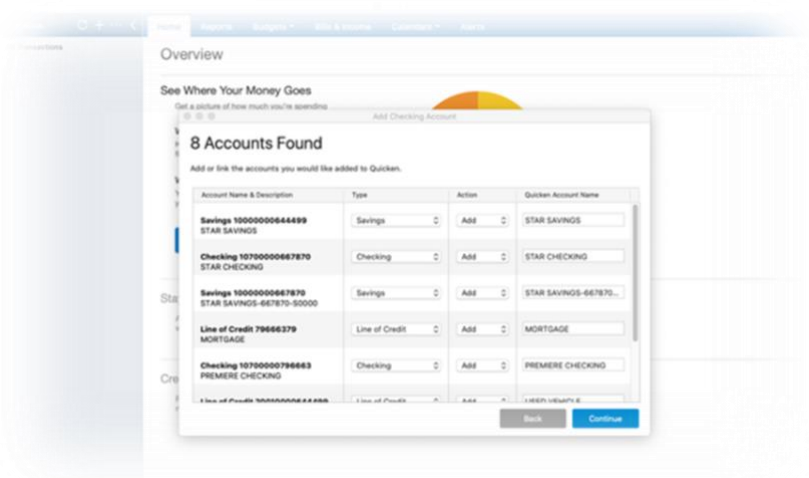

An account list is then presented, from which you'll select accounts to add or remove into Quicken.

The accounts are then added to Quicken.

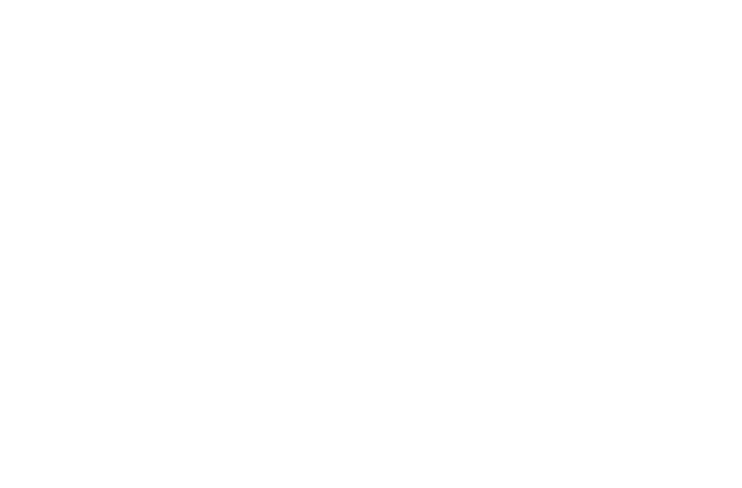

Mint works similarly to Intuit's Quicken and Quickbooks Online. The illustrations below highlight the process for adding accounts with MFA integration.

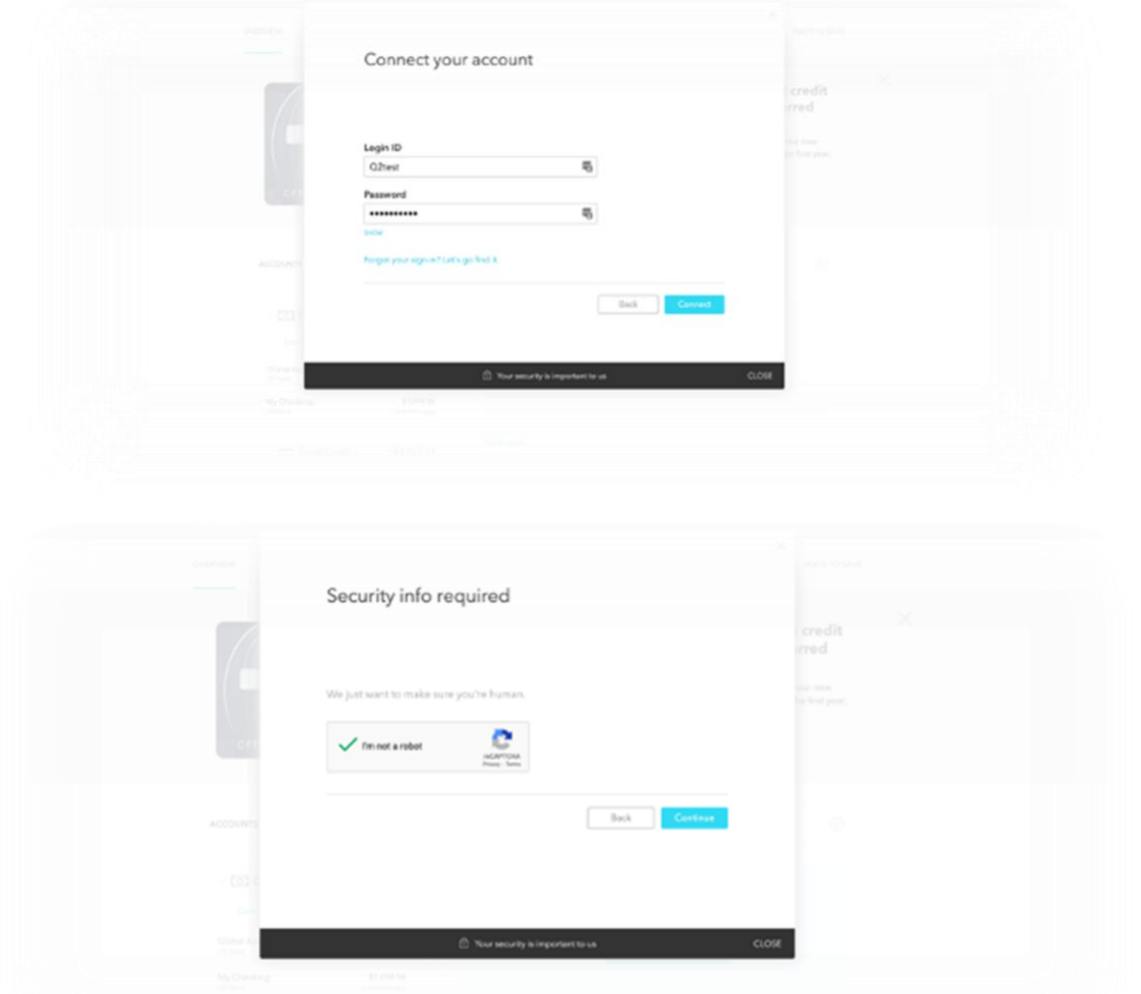

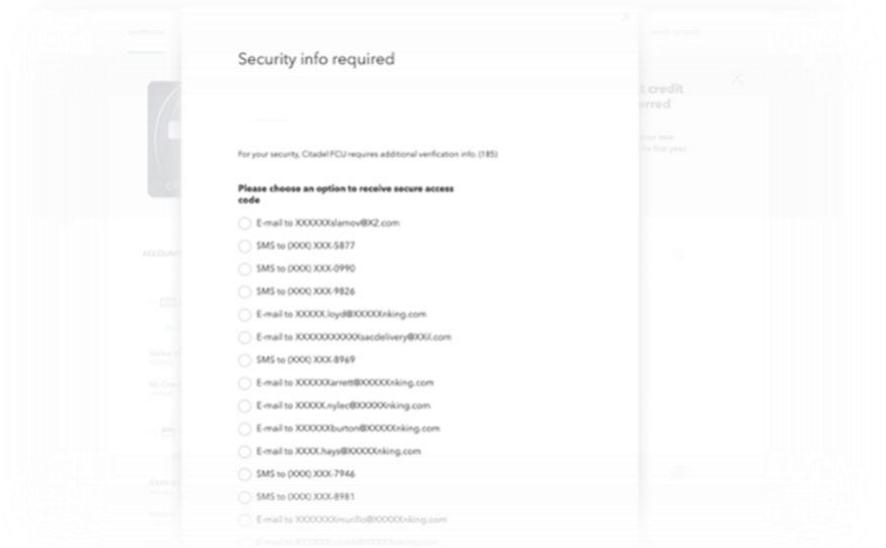

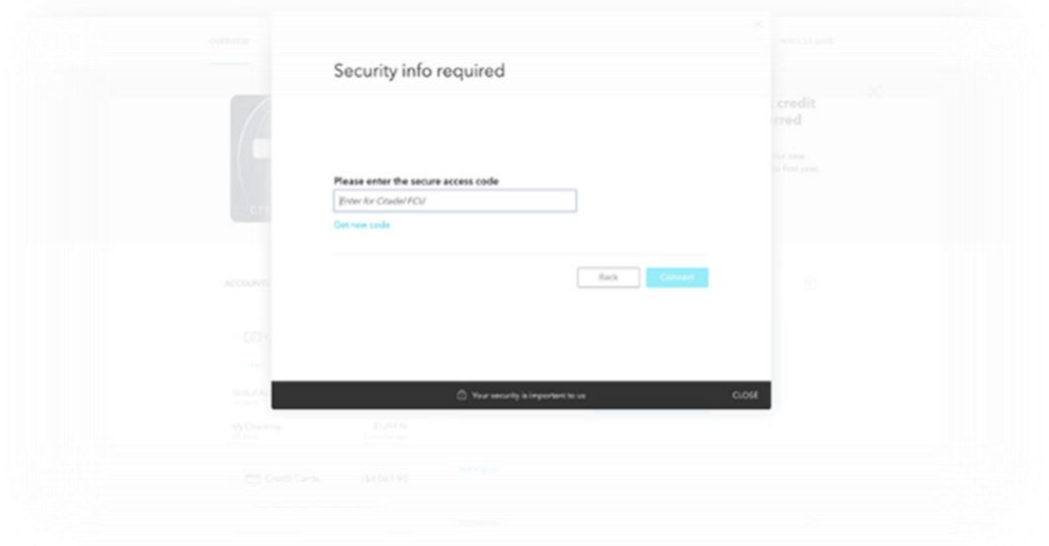

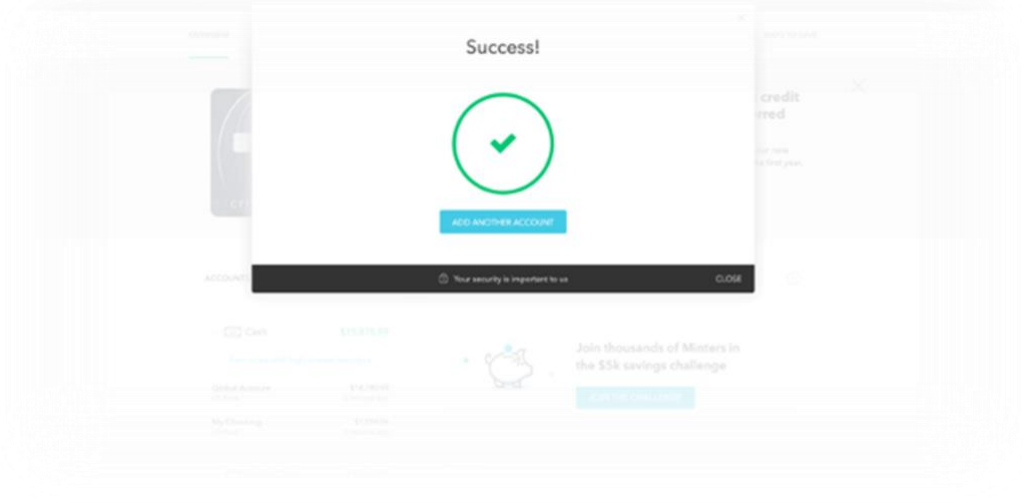